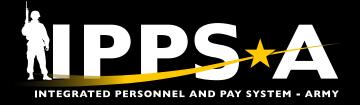

## QUERY VIEWER – INACTIVE UIC JOB AID

This Job Aid assists with identifying inactive Unit Identification Codes (UICs) utilizing the Query Viewer.

IPPS-A receives all Position, Department, and Location data from the Army Organization Server (AOS). When Departments inactivate, they no longer exist on the IPPS-A security tree. AOS can and does retroactively change Position, Department, and Location information.

Instances will occur when UICs deactivate, but Members are still assigned to those UICs. HR Professionals should review the UIC inactivation report (Report\_F2\_ UIC Terminating within 12 months) for the most accurate roster. To find assignments with inactive UICs, HR Professionals can run a Human Capital Management (HCM) Query; or use the Assignment Dashboard (see Orphaning and Displacement Job Aid).

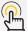

## NOTES:

Resolutions may be made via Mass Update (Assignment Inactive UIC) or CRM Case

"Report\_F2\_UIC Terminating within 12 months" is uploaded every Monday

NAVIGATION: NavBar > Menu > Reporting Tools > Query > Query Viewer

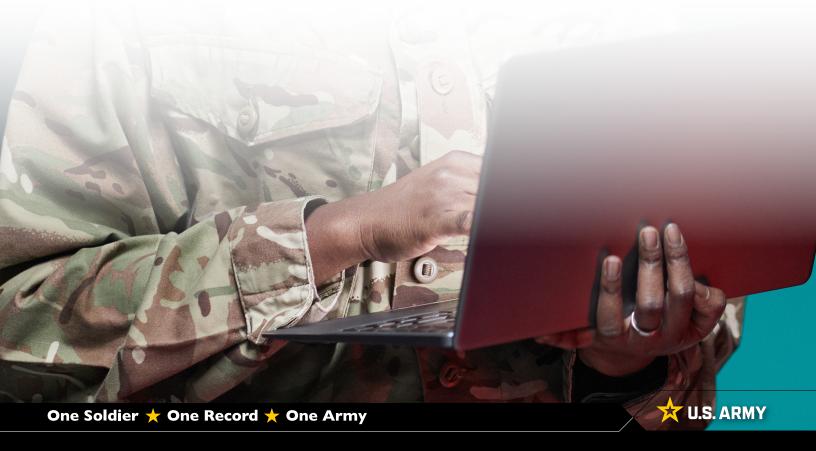

## QUERY VIEWER – INACTIVE UIC JOB AID

## **Query Viewer: Inactive UIC**

- 1. Select Query Viewer Tile.
- 2. The query viewer landing page displays.
  - 2A. Type in: IP\_INACTIVE\_UIC\_ORPHANS.
  - 2B. Select Search.
- 3. Query section displays.
  - 3A. Select **HTML** under the 'Run to HTML' header.

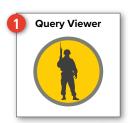

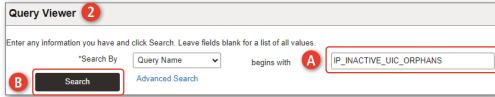

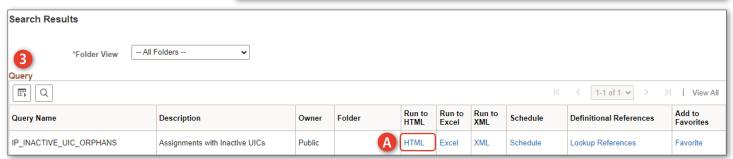

- 4. Enter desired UIC and Business Unit.
  - 4A. Select **View Results**; screen displays by-name roster.
- On the far right under the Recommended Resolution Method column, HR Professionals can see the method for correction.
- 6. Select **Excel Spreadsheet** to download Excel to desired location.

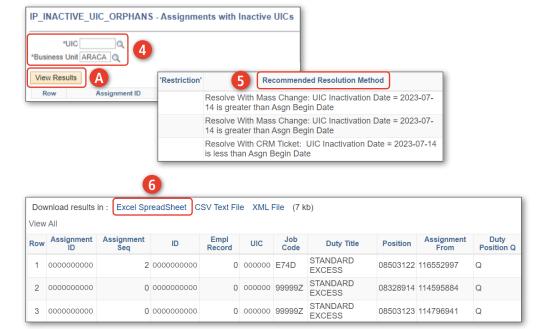